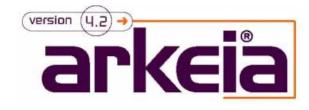

# Arkc **Command Line Interface Manual** arkeia

July 2000

# Content

|                                                       | Page |
|-------------------------------------------------------|------|
| 1 - Arkc, What Is It?                                 | 3    |
| 2 - Download, Install and Configure Arkc?             | 3    |
| 2.1 - Download and Install the Arkc Package           | 3    |
| 2.2 - Which Files Should I Get in the Arkc Directory? | 4    |
| 2.3 - Configure Arkc                                  | 4    |
| 3 - FAQ                                               | 5    |
| 4 - Arkc Commands Index                               | 5    |
| 4.0 - Introduction                                    | 5    |
| 4.1 - On Tapes                                        | 5    |
| 4.2 - On Pools                                        | 6    |
| 4.3 - On Savepacks                                    | 6    |
| 4.4 - On Drives                                       | 6    |
| 4.5 - On Drivepacks                                   | 7    |
| 4.6 - On Libraries                                    | 7    |
| 4.7 - On Backups                                      | 7    |
| 4.8 - On Restores                                     | 8    |
| 4.9 - On Journals                                     | 8    |
| 4.10 - On Files                                       | 8    |
| 4.11 - On Users                                       | 8    |
| 4.12- On Object Backups                               | 9    |
| 4.13- On Object Restores                              | 9    |
| 5 - Arkc Help                                         | 9    |
| 5.0 - Introduction                                    | 9    |
| 5.1 - Arkc Global Help                                | 9    |
| 5.2 - Arkc Tape Commands Help                         | 12   |
| 5.3 - Arke Pool Commands Help                         | 21   |
| 5.4 - Arkc Savepack Commands Help                     | 24   |
| 5.5 - Arke Drive Commands Help                        | 34   |
| 5.6 - Arkc Drivepack Commands Help                    | 41   |
| 5.7 - Arke Library Commands Help                      | 46   |
| 5.8 - Arke Backup Commands Help                       | 59   |
| 5.9 - Arkc Restore Commands Help                      | 67   |
| 5.10 - Arke Journal Commands Help                     | 73   |
| 5.11 - Arkc File Commands Help                        | 79   |
| 5.12 - Arke User Commands Help                        | 82   |
| 5.13 - Arkc Object Backup Commands Help               | 87   |
| 5.14 - Arkc Object Restore Commands Help              | 89   |
| 5.15 - Arkc Debug Commands Help                       | 91   |

# 1. ARKC, WHAT IS IT?

Arkc is the Arkeia command line interface. It is used to administrate the Arkeia backup server through an intuitive utility. The arkc tool reproduces most of the operations allowed using the arkeia GUI. Like the other Arkeia modules, the arkc architecture is client/server based and it could be installed on a remote machine.

# 2. DOWNLOAD, INSTALL AND CONFIGURE ARKC?

# 2.1 Download and Install the Arkc Package

Download the arkc package from the arkeia web site:

#### http://www.arkeia.com/downloadfull.html

Depending on the choosen system, the package is a tar gziped file or an rpm. If you have an arkeia CD-Rom, browse its content looking for all the available arkc packages. However, you will find on the arkeia web site http://www.arkeia.com/ latest versions. To proceed with the installation itself, please, choose the appropriate section and follow the instructions:

Targz package:

linux:># su linux:># tar zxvf arkc-4.x.x-x.tar.gz linux:># cd arkc-4.x.x-x linux:># ./install

rpm package:

linux:># su linux:># rpm -Uvh arkeia-arkc-4.x.x.-x.i386.rpm

NB: If you are upgrading arkc, the same procedure must be used.

# 2.2 Which Files Should I Get in the Arkc Directory?

The ARKC installation adds the following files or scripts under the system directory and Arkeia home directory (i.e /usr/knox).

/usr/bin/arkc /usr/knox/bin/arkc /usr/knox/arkc/ /usr/knox/arkc/README /usr/knox/arkc/NEWS /usr/knox/arkc/FAQ /usr/knox/arkc/arkc.prf /usr/knox/arkc/arkc.param /usr/knox/arkc/arkc.sample /usr/knox/arkc/script

The NEWS file informs about new features and fixed bugs between versions. The README file is an updated file explaining new installation and/or configuration settings. The FAQ contains Quesions/Answers on the Arkc use. 'arkc.param' and 'arkc.prf' files are the configuration files.

# 2.3 Configure Arkc

To configure the arkc tool, follow the instructions below:

(1). First, check that the arkc binary is correctly installed. If the command '#arkc' fails, you should verify your PATH environment variable content.

(2). Arkc uses special information to open network connections to the Arkeia backup server like the Arkeia GUI does. Therfore, you have to specify the backup server name and the Arkeia login with the password by setting the dedicated fields in the /usr/knox/arkc/arkc.param configuration file. By default, the Arkc configuration is shared by every arkc user. If you want to personalize Arkc by restricting the access to your own configuration, you have to create a preference file in your home directory. Read the '-pref' section in the main Arkc help, *5.1 Arkc Global Help* 

(3). At this point, the ARKC configuration is done. You should try few arkc commands.

(3a). First, we are going to verify that Arkc loads correctly the configuration settings declared in the /usr/knox/arkc/arkc.param file. The following command displays the backup server name, the server version, and the current arkc login.

# arkc -debug -who

(3b). We have to check that Arkc could execute a command on the backup server. The following command displays a list of the existing tapes. If an error occurs, a message is

printed.

# arkc -tape -list

(4). How do I really begin with ARKC?

- (4a). The first suggestion is to read carefully the main ARKC help, 5.1 Arkc Global Help
- (4b). Read the FAQ. It contains many Questions/Answers which help you

# 3. <u>FAQ</u>

You will find the official arkc FAQ at the following place after you have performed the arkc package installation : /usr/knox/arkc/FAQ

# 4. ARKC COMMANDS INDEX

# 4.0 Introduction

In this section, you will find all the available commands. The commands are classified by object type.

# 4.1 On Tapes

Many commands could be executed on the Arkeia tapes. Particularly, you have the ability to manually recycle the tapes. Also, to make easy the ARKC use, you are allowed to apply most of the tape commands on a complete pool content. Notice that the '*-statistics'* command shows the information on free and/or used space status.

Tapes command list:

arkc -tape -create arkc -tape -delete arkc -tape -modify arkc -tape -list arkc -tape -type arkc -tape -recycle arkc -tape -statistics

## 4.2 On Pools

To create a tape by attaching it to a pool, you must create the pool first, then the tapes, using the tape creation command, '-tape -create' (see 4.1 On Tapes).

Pool commands list:

arkc -pool -create arkc -pool -delete arkc -pool -list

## 4.3 On Savepacks

To create a complete new savepack, you must create the savepack first, then include the savepack trees, using the '*-modify*' command.

Savepack commands list:

arkc -savepack -create arkc -savepack -delete arkc -savepack -modify arkc -savepack -list

## 4.4 On Drives

The '-write' command writes an Arkeia label manually on a tape.

Drive commands list:

arkc -drive -create arkc -drive -delete arkc -drive -modify arkc -drive -list arkc -drive -type arkc -drive -read arkc -drive -write

# 4.5 On Drivepacks

Drivepack commands list:

arkc -drivepack -create arkc -drivepack -delete arkc -drivepack -modify arkc -drivepack -list

# 4.6 On Libraries

The '-*load*' ('-*unload*') command loads (respectively unloads) a tape from (to) a library slot to(from) an attached tape drive.

Library commands list:

arkc -library -create arkc -library -delete arkc -library -modify arkc -library -list arkc -library -type arkc -library -start arkc -library -stop arkc -library -stape arkc -library -unsettape arkc -library -unsettape arkc -library -drvlist arkc -library -drvlist arkc -library -load arkc -library -unload

# 4.7 On Backups

The '-connect' command allows several operations on a running backup, for example, to stop a running backup. To get more details on this topic, consult the Arkc FAQ. Several examples of use are given

Backup commands list:

arkc -backup -start arkc -backup -connect arkc -backup -status arkc -backup -running arkc -backup -done arkc -backup -tag

## 4.8 On Restores

The '-connect' command allows several operations on a running restore, like to stop a restore. To get more details on this topic, consult the Arkc FAQ. Several examples of use are given

Restore commands list:

arkc -restore -start arkc -restore -connect arkc -restore -status arkc -restore -running

## 4.9 On Journals

Journal commands list:

arkc -journal -all arkc -journal -jtape arkc -journal -jdrive arkc -journal -jrestore arkc -journal -jbackup

# 4.10 <u>On Files</u>

File commands list:

arkc -file -list arkc -file -where

# 4.11 On Users

User commands list:

arkc -user -create arkc -user -delete arkc -user -modify arkc -user -list arkc -user -role

# 4.12 On Object Backups

A backup using the object mode is a backup based on a 'push' approach, started on the client side.

arkc -bkpobj -start

# 4.13 On Object Restores

arkc -rstobj -start

# 5 ARKC HELP

# 5.0 Introduction

In this section, you will find help screens for each available command. You will get the same result by using the online help option '-usage'.

# 5.1 Arkc Global Help

Arkeia command line mode.

#### SYNOPSIS

arkc [ OPTIONS ] -<object> -<action>

#### DESCRIPTION

Arkc is the Arkeia command line interface. It is used to administrate the Arkeia backup server throught an intuitive command line utility. The current help describes the global syntax of use. If you are a new ARKC user, you should look at the arkc README file to get all the installation/configuration information(see \$(KNOXDIR)/arkc/README).

Each arkc command is based on a pair of words. Their order in the command line is useless. object is the Arkeia entity which is involved in the operation. action is the executed operation (i.e. 'arkc -backup -start', where backup is the object and start the action).

#### Objects list

tape, pool, savepack, drive, drivepack, library, backup, restore, journal, file, user, bkpobj, rstobj, debug

#### Actions list

Each object has its own allowed actions list. To display a specific object help try: arkc - usage -<object> (i.e : arkc -usage -backup)

For examples of use, see EXAMPLES section at the end of this help.

## **OPTIONS**

Input options

In general, a command requests one or many parameters. A parameter is set as follow parameter=value. The parameters could be set directly in the command line (-D), or using a parameters file (-I) or parsing the standard input (-). All the parameters, requested or optional, are described in the [ PARAMETERS LIST ] section of the online help for each defined command. Only one of the following options can be used.

-D This option precedes the parameters list. Each parameter must be set using the syntax <parameter>=<value>. 'PARAMETER' is the parameter name and 'VALUE' is the parameter value. You have to set as many parameters as it is needed. Therefore, the syntax is: arkc -<object> -<action> -D param1=value1 param2=value2 .... If you look for the allowed values for a specific parameter, you should consult the online help, or try: arkc - getinfo -<object> -<action> -property <parameter> .

-I This option is used to set an input parameters file. An input parameters file contains parameters with the same syntax described previously (-D). The syntax is: arkc -<action> - <object> -I<inputfile>. In the online help of the tape creation command ("#arkc -usage - tape -create"), an example shows an input parameters file use.

- The standard input is used to set the parameters list.

#### Output options

An ARKC command exits with a defined value and, sometimes, it displays formated information using the standard output. However, the command line allows to pipe the output to a defined file using -O option. Moreover, you are able to select the information which is printed, via the -F option. To get the available filters, consult the [FILTERS] section of the command online help.

-O This option precedes the output file name used as recipient of the command output. The syntax is : arkc -<object> -<action> -O<outputfile>.

-F This option specifies information to display. The syntax is : arkc -< object> -

<action> -F<filter>. To get all the allowed filters, see the online help command. You must use the -F option for each selected filter. In the EXAMPLES section, an example shows how to use the filters.

#### Help option

You are lost, need help :-). You are in the right section ! Many helpfull options to understand the arkc syntax. Don't forget to look at the README file for installation/configuration information (see \$(KNOXDIR)/arkc/README)

-usage This option displays an ARKC online help. In general, this option is used for a specific command online help. As example, to get the allowed actions associated to the 'tape' object, you have to try the following command: arkc -usage -tape

-help Similar to the -usage option.

-getinfo This option gives information on parameters and associated values for a specific command. To diplay the allowed parameters list, try arkc -getinfo -<object> - <action> . To get the authorized values for a given parameter, try arkc -getinfo -<object> - <action> -property <parameter>

-property See -getinfo option.

-pref The preference file defines the arkeia backup server, the login and the password needed to establish a connection to the server. The loaded file is, in the following order, the file sets with -pref option in the command line, the \$(HOMEDIR)/.arkc/arkc.param in the home directory and the global preference file \$(KNOXDIR)/arkc/arkc.param. If you want to use a temporary preference file, try : arkc -pref <filename> -<object> -<action>. If you don't know which preference file arkc is currently using, try 'arkc -debug -who'

-validate This option allows to simulate a command without really executing the operation. It is usefull, for example, if you don't really want to create a tape, but just to check your syntax.

-verbose Use this option to display all the requests exchanged with the backup server, including some hidden transactions.

-moreinfo An arkc command fails and you don't find out any solution. Add the 'moreinfo' option to the command line. Sometimes, it can be helpfull, giving you a precis explanation. Please, add the -moreinfo option just after 'arkc' in the command line (i.e: 'arkc -moreinfo -<object>'). To keep this option as default, you have to define an arkc environment variable ARKC\_USE\_MOREINFO=1

-noinfo To disable any output message to the output error when an arkc command fails, add the '-noinfo' option to the command line. To keep this option as default, you have to define an arkc environment variable ARKC\_USE\_NOINFO=1

<sup>©</sup> Knox Software 2000. - All rights reserved. - Knox Software and Arkeia are registrered trademarks.

#### EXAMPLES

To display the current help, arkc -usage

To know all the allowed actions on a tape, arkc -usage -tape

To get the help for the '-tape -list' command, arkc -usage -tape -list

To retreive all the existing tapes, arkc -tape -list

To create a DAT 120 tape named TAPE1, arkc -tape -create -D name=TAPE1 type=DAT-120

For more information: arkc -usage <object>

# 5.2 Arkc Tape Commands Help

## 5.2.1 - Main Help

Arkeia command line mode.

#### SYNOPSIS

arkc [ OPTIONS ] -tape -<action> -D [ PARAMETERS LIST ]

#### DESCRIPTION

Those commands manage tape operations like creation or recycling.

action list: create, delete, modify, list, type, recycle, statistics.

For examples of use, see EXAMPLES section at the end of this help.

#### **OPTIONS**

See the global help

#### PARAMETERS LIST

Each command has its own parameters list. You should consult the associated online help. Try, 'arkc -usage -tape -<action>'

#### EXAMPLES

If you want help for the tape creation arkc -usage -tape -create

For more information: arkc -usage -tape -<action>

## 5.2.2 Tape Creation Help

Arkeia command line mode.

#### SYNOPSIS

arkc [ OPTIONS ] -tape -create -D [ PARAMETERS LIST ]

#### DESCRIPTION

To create one or several tapes.

#### **OPTIONS**

See global help

#### PARAMETERS LIST

**name** Name of the tape (i.e. name=TAPE1)

type Type of the tape. Try, 'arkc -tape -type' to see allowed values

#### [OPTIONAL]

plid (or plname)
If you want to put the created tapes in a specific pool. The
'plid' parameter (resp. 'plname') specifies the pool identifier (resp. pool name)

voltag Only for the FILE tape type. You must set the 'voltag' parameter indicating the file path used as virtual tape. In this case, this parameter is NOT OPTIONAL

**comment** To add a comment

#### [EXPERT]

**firstnum** To create several tapes, you just have to specify the first and the last number of the wanted tapes. The firstnum's value could be different than 1. Used values must be integers.

1, 2, 3, ..., n

lastnum (see 'firstnum' parameter)

access To set tape's rights. The default 'access' rights are set to read, write, recycle, delete (ex. access=[WRITE|READ|RECYCLE])

| WRITE   | write access is enabled  |
|---------|--------------------------|
| READ    | read access is enabled   |
| RECYCLE | recycle right is enabled |
| DELETE  | delete right is enabled  |
| CLEAN   | clean access is enabled  |

**recycle\_in** To set part of the recycling policy. By default, the tape is recyled in its current pool.

SCRATCH\_POOLRecycling pool is scratch poolCURRENT POOLRecycling pool is the tape's pool

**recycle\_mode** To specify part of the recycling policy. It defines the rules used to order the tape recycling operation. By default, the recycle mode is FIFO.

FIFO Older recycled tape is used for a backup.

LIFO Newer recycled tape is used for a backup

#### **RETURN VALUE**

On success, zero is returned. If an error occurs 'arkc' returned a value different than zero. See errors table, arkc -usage -debug -errors

#### EXAMPLES

To create a tape named TAPE of type EXB 8500: arkc -tape -create -D name=TAPE type=[EXB 8500]

To create 5 tapes named TAPE1, TAPE2,...,TAPE5 of type DAT-120 arkc -tape -create -D name=TAPE firstnum=1 lastnum=5 type=DAT-120

To create a DAT 120 tape named TAPE1, arkc -tape -create -D name=TAPE1 type=DAT-120 The previous example using an input parameters file. arkc -tape -create -Ifile\_contains\_parameters\_list

```
File file_contains_parameters_list contains:
```

```
#
# Arkc example file , (c) 2000 Knox software
#
# File created 2000/03/27
#
name = TAPE1
type = DAT-120
comment = [ new tape creation using command line mode :-) ]
#
# End of the file
#
```

For more information: arkc -getinfo -tape -create -property <parameter>

## 5.2.3 Delete Tape Help

Arkeia command line mode.

#### SYNOPSIS

arkc [ OPTIONS ] -tape -delete -D [ PARAMETERS LIST ]

#### DESCRIPTION

This command removes one or several tapes. To delete several tapes, you could use the 'name' parameter as many times as you need. You could also remove tapes, on a pool basis, using the 'plname' parameter.

#### **OPTIONS**

See global help

#### PARAMETERS LIST

name (or tpid)

Name (resp. identifier) of the tape to delete (ex: name=TAPE01)

[OPTIONAL]

plname (or plid)

Name (resp. identifier) of the pool containing tapes to

delete. All the tapes in the pool are removed.

#### **RETURN VALUE**

On success, zero is returned. If an error occurs 'arkc' returned a value different than zero. See errors table, arkc -usage -debug -errors

#### EXAMPLES

To remove a tape named TAPE arkc -tape -delete -D name=TAPE

To remove 5 tapes named TAPE1, TAPE2, ..., TAPE5 arkc -tape -delete -D name=TAPE1 name=TAPE2 ... name=TAPE5 or :-) arkc -tape -list | grep TAPE | arkc -tape -delete -

For more information: arkc -getinfo -tape -delete -property <parameter>

## 5.2.4 Tape Modification Help

Arkeia command line mode.

#### **SYNOPSIS**

arkc [ OPTIONS ] -tape -modify -D [ PARAMETERS LIST ]

#### DESCRIPTION

This command modifies tape's settings. To execute this operation on several tapes, you could use the 'name' parameter as many times as you need. You could also select a pool, specifying 'plname' parameter.

#### **OPTIONS**

See global help.

#### PARAMETERS LIST

**name** (or tpid) Name (resp. identifier) of the tape to modify (ex: name=TAPE01). This parameter could be used repetitively to include several tapes.

#### [OPTIONAL]

**plname** (or plid) Name (resp. identifier) of the pool containing the tapes to modify. This parameter replaces the 'name' parameter.

**recycle\_in** To change a part of the recycling policy. By default, a new created tape is recyled in its pool.

SCRATCH\_POOLRecycling pool is scratch pool.CURRENT POOLRecycling pool is the tape's pool.

**recycle\_mode** To specify a part of the recycling policy. It defines the rules used to order tape recycling operations. By default, the recycle mode is FIFO.

- FIFO Older recycled tape is used for a backup.
- LIFO Newer recycled tape is used for a backup

Comment To add or modify a comment.

#### [EXPERT]

**access** By default, the tape rights access are set to write, read, recycle and delete. To change the access rights, you have to use 'access' parameter. For example, you want to set the new rights to read, write and recycle then access=[WRITE|READ|RECYCLE]

| WRITE   | write access is enabled  |
|---------|--------------------------|
| READ    | read access is enabled   |
| RECYCLE | recycle right is enabled |
| DELETE  | delete right is enabled  |
| CLEAN   | clean access is enabled  |

#### **RETURN VALUE**

On success, zero is returned. If an error occurs 'arkc' returned a value different than zero. See errors table, arkc -usage -debug -errors

#### EXAMPLES

To set the recycling pool of the tape TAPE arkc -tape -modify -D name=TAPE recycle\_in=SCRATCH\_POOL

To set access rights of a tape named TAPE protecting it from new writing arkc -tape -modify -D name=TAPE access=[~WRITE]

For more information: arkc -getinfo -tape -modify -prop erty <parameter>

## 5.2.5 List of Tapes Help

Arkeia command line mode.

#### **SYNOPSIS**

arkc [ OPTIONS ] -tape -list -D [ PARAMETERS LIST ]

#### DESCRIPTION

To get a tape's list. If no additional argument is used, the name of all the existing tapes is displayed. Adding a 'name' (or a 'tpid') parameter, all the tape settings are displayed. If the 'plname' (or 'plid') argument is used then the name of all pool's tapes is printed.

#### **OPTIONS**

See global help.

#### PARAMETERS LIST

[OPTIONAL]

name (or plid) Name (resp. identifier) of the tape(ex: name=TAPE01). You get the tape's settings list.

plname (or plid)

Name (resp. identifier) of the pool. Arkc displays the list of the pool's content.

#### **RETURN VALUE**

On success, zero is returned. If an error occurs 'arkc' returned a value different than zero. See errors table, arkc -usage -debug -errors

#### EXAMPLES

To list all the existing tapes arkc -tape -list

To display settings of the tape MyTape arkc -tape -list -D name=MyTape

For more information: arkc -getinfo -tape -list -property <parameter>

## 5.2.6 Tape Type Help

Arkeia command line mode.

#### **SYNOPSIS**

arkc [ OPTIONS ] -tape -type

#### DESCRIPTION

This command displays all the tape types currently managed by the Arkeia backup server. Arkeia integrates most of the known tape formats including DAT, DLT, AIT, ECRIX, ...

#### **RETURN VALUE**

On success, zero is returned. If an error occurs 'arkc' returned a value different than zero. See errors table, arkc -usage -debug -errors

## 5.2.7 Tape Recycling Help

Arkeia command line mode.

#### **SYNOPSIS**

arkc [ OPTIONS ] -tape -recycle -D [ PARAMETERS LIST ]

#### DESCRIPTION

This command performs a manual recycling operation of a tape. To recycle several tapes, you could use 'name' parameter as many times as you need. You may pay attention to the fact that a tape recycling disables the part of the index associated to the data written on the tape. You will not be able to restore files located on the recycled tape.

#### **OPTIONS**

See global help

#### PARAMETERS LIST

name (or tpid)

Name (resp. identifier) of the tape (ex: name=TAPE01). You could use this parameter repetitively to recycle several tapes.

**plname** (or plid) Name (resp. identifier) of the pool. All the tapes contained in the pool are recycled.

#### **RETURN VALUE**

On success, zero is returned. If an error occurs 'arkc' returned a value different than zero. See errors table, arkc -usage -debug -errors

For more information: arkc -getinfo -tape -recycle -property <parameter>

## 5.2.8 Statistics on Tapes Help

Arkeia command line mode.

#### **SYNOPSIS**

arkc [OPTIONS] -tape -statistics -D [PARAMETERS LIST]

#### DESCRIPTION

This command gives statistics on a tape. To get statistics on several tapes, you can use the 'name' parameter as many times as you need. To apply this operation on a pool basis, you have to use the 'plname' parameter.

#### **OPTIONS**

See global help.

#### PARAMETERS LIST

#### name (or tpid)

Name (resp. identifier) of the tape (ex: name=TAPE01). Many usefull information concerning the tape use, like free space or remaining space, are displayed. If many tapes are specified, Arkc merges tape statistics.

#### plname (or plid)

Name (resp. identifier) of the pool. Arkc prints tape's statistics on a pool basis.

#### **RETURN VALUE**

On success, zero is returned. If an error occurs 'arkc' returned a value different than zero. See errors table, arkc -usage -debug -errors

#### EXAMPLES

To get statistics on the tape 'MyTape' arkc -tape -statistics -D name=MyTape

To get statistics of the pool 'MyPool' arkc -tape -statistics -D plname=MyPool

<sup>©</sup> Knox Software 2000. - All rights reserved. - Knox Software and Arkeia are registrered trademarks.

For more information: arkc -getinfo -tape -statistics -property <parameter>

# 5.3 Arkc Pool Commands Help

## 5.3.1 Main Help

Arkeia command line mode.

#### **SYNOPSIS**

arkc [OPTIONS] -pool -<action> -D [PARAMETERS LIST]

#### DESCRIPTION

Those commands manage pool operations like creation or removing.

action list create, delete, list

For examples of use, see EXAMPLES section at the end of this help.

#### **OPTIONS**

See the global help

#### PARAMETERS LIST

Each command has its own parameters list. You should consult the specific online help. Try, 'arkc -usage -pool -<action>'

#### EXAMPLES

If you want the online help for the pool creation arkc -usage -pool -create

For more information: arkc -usage -pool -<action>

## 5.3.2 Pool Creation Help

Arkeia command line mode.

#### SYNOPSIS

arkc [ OPTIONS ] -pool -create -D [ PARAMETERS LIST ]

#### DESCRIPTION

To create a new pool.

#### **OPTIONS**

See global help

#### PARAMETERS LIST

**name** Name of the pool (ex. name=WEEKLY)

#### [OPTIONAL]

comment To add a comment

#### [EXPERT]

**owner** A pool is owned by an arkeia user. By default, the arkc user, who initiates the Arkc session, is the owner. However, you could specify a different arkeia owner.

#### **RETURN VALUE**

On success, zero is returned. If an error occurs 'arkc' returned a value different than zero. See errors table, arkc -usage -debug -errors

#### EXAMPLES

To create a pool called WEEKLY arkc -pool -create -D name=WEEKLY

For more information: arkc -getinfo -pool -create -property <parameter>

## 5.3.3 Remove Pool Help

Arkeia command line mode.

#### **SYNOPSIS**

arkc [ OPTIONS ] -pool -delete -D [ PARAMETERS LIST ]

#### DESCRIPTION

This command removes an existing pool.

#### **OPTIONS**

See global help.

#### PARAMETERS LIST

name (or plid)

Name (resp. identifier) of the pool (ex: name=WEEKLY). The specified pool is deleted. If the pool is not empty, arkc doesn't perform the pool suppression. Therefore, you have to empty the pool moving or deleting the tapes.

#### **RETURN VALUE**

On success, zero is returned. If an error occurs 'arkc' returned a value different than zero. See errors table, arkc -usage -debug -errors.

#### EXAMPLES

To delete the pool 'WEEKLY' arkc -pool -delete -D name=WEEKLY

For more information: arkc -getinfo -pool -delete -property <parameter>

## 5.3.4 List of Pool Help

Arkeia command line mode

#### SYNOPSIS

arkc [ OPTIONS ] -pool -list -D [ PARAMETERS LIST ]

#### DESCRIPTION

To get a pool's list. If no additional argument is used, the name of all the existing pools is displayed. Adding a 'name' (or 'plid') parameter, all the pool settings are printed.

#### **OPTIONS**

© Knox Software 2000. - All rights reserved. - Knox Software and Arkeia are registrered trademarks.

See global help

#### PARAMETERS LIST

[OPTIONAL]

name (or plid)

Name (resp. identifier) of the pool (ex: name=WEEKLY). You get the pool's settings list

#### **RETURN VALUE**

On success, zero is returned. If an error occurs 'arkc' returned a value different than zero. See errors table, arkc -usage -debug -errors

For more information: arkc -getinfo -pool -list -property <parameter>

# 5.4 Arkc Savepack Commands Help

## 5.4.1 Main Help

Arkeia command line mode.

#### **SYNOPSIS**

arkc [OPTIONS] -savepack -<action> -D [PARAMETERS LIST]

#### DESCRIPTION

Those commands manage savepack operations

action list create, delete, modify, list.

For examples of use, see EXAMPLES section at the end of this help.

#### **OPTIONS**

See the global help

#### PARAMETERS LIST

Each command has its own parameters list. You should consult the specific online help. Try, 'arkc -usage -tape -<action>'

#### EXAMPLES

If you want the online help for the savepack creation arkc -usage -savepack -create

For more information: arkc -usage -savepack -<action>

## 5.4.1 Savepack Creation Help

Arkeia command line mode.

#### SYNOPSIS

arkc [OPTIONS] -savepack -create -D [PARAMETERS LIST]

#### DESCRIPTION

To create a savepack

#### **OPTIONS**

See global help.

#### PARAMETERS LIST

name Name of savepack

#### [OPTIONAL]

#### allowed\_fs

This parameter shows the file systems you want to back up. You can decide to back up all the file system types setting ALL value. Using NORMAL value, NFS mount are not backed up. By default, allowed fs parameter is set to NORMAL.

NORMAL ALL ALL\_EXCEPT\_NFS

**comment** To add a comment

#### [EXPERT]

**retry** If the backup of the savepack fails to realize a remote connection to a defined tree, Arkeia retries as many times as you specify through this parameter. By default, the value is set to 3

1, 2, 3, 4, 5, 6, 7, 8, 9, 10

compress A software compression is done on the client part to reduce the network

bandwidth use. This parameter turns on or turns off the the compression. Moreover, you could force Arkeia to use a defined compression algorithm. By default, the 'compress' value is set to LZ1\_LZ3.

| LZ1_LZ3     | LZ1 or LZ3 compression |
|-------------|------------------------|
| LZ1         | LZ1 compression        |
| LZ3         | LZ3 compression        |
| NO_COMPRESS | No compression         |

**crypt** An encryption could be performed to secure the network data stream. The encryption is done on the client part. This parameter set the encryption type. By default, 'crypt' value is DES\_BLOWFISH. To get more information on the encryption process, please consult the related documentation.

| DES_BLOWFISH | DES or FISH encryption |
|--------------|------------------------|
| DES          | DES encryption         |
| BLOWFISH     | FISH encryption        |
| NO_CRYPT     | No encryption          |

**symb\_link** Arkeia could back up file systems following symbolic links. This feature should be used carrefully. Sometimes, multiple symbolic links, badly set, are linked reciprocally. By default, 'symb\_link' value is set to NO.

- YES Follow symbolic links.
- NO Do not follow symbolic links.

follow\_fs Arkeia could back up mounted file systems. This parameter fixes part of the backup policy choosing to back up or not the file systems mounted on the current directory. By default, follow\_fs is set to YES

- YES Back up mounted file systems
- NO Not back up mounted file systems

filter Arkeia backs up files meeting UNIX find criteria. The 'filter' value is the choosen regular expression.

**inc\_filter** To set an inclusion filter. Arkeia backs up files which meet filter set. The value is a regular expression used to define the file paths to include

**exc\_filter** To set exclusion filter. Arkeia excludes from the savepack, the files which meet filter set. The value is a regular expression used to define the file paths to exclude

**cmd\_before** Arkeia could execute a command, on the client part, on a savepack basis. The 'cmd\_before' value is the command to execute before to start with the files backup.

<sup>©</sup> Knox Software 2000. - All rights reserved. - Knox Software and Arkeia are registrered trademarks.

**do\_cmd\_before** Arkeia proceeds the backup even the command before (see cmd\_before parameter) fails.

YES, NO

**cmd\_after** Arkeia could execute a command, on the client part, on a savepack basis. The 'cmd\_after' value is the command to execute after that the files backup is done.

**do\_cmd\_after** Arkeia execute the command after (see cmd\_after parameter) even the files backup fails.

YES, NO

#### **RETURN VALUE**

On success, zero is returned. If an error occurs 'arkc' returned a value different than zero. See errors table, arkc -usage -debug -errors

#### EXAMPLES

To create a savepack named MySavepack arkc -savepack -create -D name=MySavepack

For more information: arkc -getinfo -savepack -create -property <parameter>

## 5.4.2 Remove Savepack Help

Arkeia command line mode.

#### SYNOPSIS

arkc [OPTIONS] -savepack -delete -D [PARAMETERS LIST]

#### DESCRIPTION

This command removes an existing savepack. You could remove several savepacks using the 'name' parameter as many times as you need.

#### **OPTIONS**

See global help

## PARAMETERS LIST

name (or skid) Name (resp. identifier) of the savepack.

#### **RETURN VALUE**

On success, zero is returned. If an error occurs 'arkc' returned a value different than zero. See errors table, arkc -usage -debug -errors

#### EXAMPLES

To remove savepacks 'MyFirstSvpk' and 'MySecondSvpk' arkc -savepack -delete -D name=MyFirstSvpk name=MySecondSvpk

For more information: arkc -getinfo -savepack -delete -property <parameter>

## 5.4.3 Savepack Modification Help

Arkeia command line mode.

#### SYNOPSIS

arkc [OPTIONS] -savepack -modify -D [PARAMETERS LIST]

#### DESCRIPTION

To modify a savepack

#### **OPTIONS**

See global help

#### PARAMETERS LIST

**name** (or skid) Name (resp. identifier) of the savepack.

#### [OPTIONAL]

allowed\_fs his parameter shows the file systems you want to back up. You can decide to back up all the file system types setting ALL value. Using NORMAL value, NFS mount are not backed up. By default, allowed\_fs parameter is set to NORMAL.

NORMAL ALL ALL\_EXCEPT\_NFS

**comment** To add a comment

#### [EXPERT]

**retry** If the backup of the savepack fails to realize a remote connection to a defined tree, Arkeia retries as many times as you specify through this parameter. By default, the value is

set to 3

1, 2, 3, 4, 5, 6, 7, 8, 9, 10

**compress** A software compression is done on the client part to reduce the network bandwidth use. This parameter turns on or turns off the the compression. Moreover, you could force Arkeia to use a defined compression algorithm. By default, the 'compress' value is set to LZ1 LZ3.

| LZ1_LZ3    | LZ1 or LZ3 compression |
|------------|------------------------|
| LZ1        | LZ1 compression        |
| LZ3        | LZ3 compression        |
| O_COMPRESS | No compression         |

**crypt** An encryption could be performed to secure the network data stream. The encryption is done on the client part. This parameter set the encryption type. By default, 'crypt' value is DES\_BLOWFISH. To get more information on the encryption process, please consult the related documentation.

| DES_BLOWFISH | DES or FISH encryption |
|--------------|------------------------|
| DES          | DES encryption         |
| BLOWFISH     | FISH encryption        |
| NO CRYPT     | No encryption          |

**symb\_link** Arkeia could back up file systems following symbolic links. This feature should be used carrefully. Sometimes, multiple symbolic links, badly set, are linked reciprocally. By default, 'symb\_link' value is set to NO.

- YES Follow symbolic links.
- NO Do not follow symbolic links.

follow\_fs Arkeia could back up mounted file systems. This parameter fixes part of the backup policy, choosing to back up or not the file systems mounted on the current directory. By default, follow fs is set to YES

- YES Back up mounted file systems
- NO Not back up mounted file systems

filter Arkeia backs up files meeting UNIX find criteria. The 'filter' value is the choosen regular expression.

**inc\_filter** To set an inclusion filter. Arkeia backs up files which meet filter set. The value is a regular expression used to define the file paths to include

**exc\_filter** To set exclusion filter. Arkeia excludes from the savepack, the files which meet filter set. The value is a regular expression used to define the file paths to exclude

<sup>©</sup> Knox Software 2000. - All rights reserved. - Knox Software and Arkeia are registrered trademarks.

**cmd\_before** Arkeia could execute a command, on the client part, on a savepack basis. The 'cmd before' value is the command to execute before to start with the files backup.

**do\_cmd\_before** Arkeia proceeds the backup even the command before (see cmd\_before parameter) fails.

YES, NO

**cmd\_after** Arkeia could execute a command, on the client part, on a savepack basis. The 'cmd\_after' value is the command to execute after that the files backup is done.

**do\_cmd\_after** Arkeia execute the command after (see cmd\_after parameter) even the files backup fails.

YES, NO

#### [OPTIONAL]

The following parameters apply on a tree basis. Each block of tree parameters must starts with <ITEM> and finish with </ITEM>. You MUST set the parameters using an input parameters file (see -I option in the general help).

**tree\_name** File path name. (ie. tree\_name=MyMachine:/home ). If you want to remove this tree from the savepack, use dtree\_name parameter.

**tree\_family** By defautlt, Arkeia uses a sequential procedure to back up the trees selected on a same machine (same flow:0). To run parallel backups, the trees from a single machine are separated into several families via number set with 'tree\_family' value. Trees with different 'tree\_family' values are backed up in parallel.

0, 1, 2, 3, ..., n

**tree\_priority** You could fix a priority on a tree basis to define a backup order. A tree with a high priority will be backed up first. a value of 0 defines a high priority, and a value of 100 defines a low priority.

0, 1, 2, 3, ..., 100

**tree\_chain** The chain value is used to make dependencies between trees from different machines. A chain is created between two trees when you set the same 'tree\_chain' value. To control the backup order, you have to set the 'tree\_priority' parameter. The default configuration is 0 for all the trees (no chain requested).

0, 1, 2, 3, ..., n

tree\_comment To add a comment

<sup>©</sup> Knox Software 2000. - All rights reserved. - Knox Software and Arkeia are registrered trademarks.

| tree_retry (As retry parameter) |                                                    |
|---------------------------------|----------------------------------------------------|
| tree_compress                   | (As compress parameter)                            |
| tree_crypt (As cr               | ypt parameter)                                     |
| tree_cmd_before                 | (As cmd_before parameter)                          |
| tree_do_cmd_before              | (As do_cmd_before parameter)                       |
| tree_cmd_after                  | (As cmd_after parameter)                           |
| tree_do_cmd_after               | (As do_cmd_after parameter)                        |
| tree_type Type of               | of tree. Available values are TREE, OBJECT and RAW |

(Default TREE)

Depending on tree\_type value, you can modify others tree parameters

For tree\_type=TREEtree\_symb\_link(As symb\_link parameter)

tree\_allowed\_fs (As allowed\_fs parameter)

tree\_follow\_fs (As follo\_fs parameter)

tree\_filter (As filter parameter)

tree\_inc\_filter (As incc\_filter parameter)

tree\_exc\_filter (As exc\_filter parameter)

For tree\_type=OBJECT

tree\_bkpobj\_cmd Arkeia allows to back up the result of a specified command. You specify the command which will be executed on the client, throught the 'tree\_bkobj\_cmd' value.

**tree\_rstobj\_cmd** To restore data backed up using 'tree\_bkpobj\_cmd' parameter. You have to set a 'tree\_rstobj\_cmd' value.

You don't want to use an input parameters file! You could also add new trees with tree\_name in the command line. The restriction is that you could not specify any other tree parameters. Mainly, it is not neccessary because you keep the default values.

<sup>©</sup> Knox Software 2000. - All rights reserved. - Knox Software and Arkeia are registrered trademarks.

#### **RETURN VALUE**

On success, zero is returned. If an error occurs 'arkc' returned a value different than zero. See errors table, arkc -usage -debug -errors

#### EXAMPLES

To modify savepack MySavepack adding a new tree without others options arkc -savepack -modify -D name=MySavepack tree\_name=mymachine:/usr/home

To modify savepack MySavepack adding a new tree of type TREE arkc -savepack -modify -Ifile contains parameters list

File file\_contains\_parameters\_list contains:

```
#
# Arkc example file, (c) 2000 Knox software
#
# File created 2000/03/27
#
name = MySavepack
comment = [ Modifying MySaveack using command line mode :-) ]
<ITEM>
tree name = mymachine:/usr/home
tree retry = 2
tree compress = NO COMPRESS
tree comment = [ Tree containing all users data ]
</ITEM>
#
# End of the file
#
```

For more information: arkc -getinfo -savepack -modify -property <parameter>

## 5.4.4 List of Savepacks Help

Arkeia command line mode.

#### **SYNOPSIS**

arkc [OPTIONS] -savepack -list [-D [PARAMETERS LIST]] [FILTERS]

#### DESCRIPTION

To get a savepack's list. If no additional argument is used, the name of all existing savepacks is displayed. Adding a 'name' (or 'skid') parameter, all the savepack settings are printed.

#### **OPTIONS**

See global help

## PARAMETERS LIST

[OPTIONAL]

name (or skid) Name (resp. identidier) of the savepack. You get the savepack's settings list

#### FILTERS LIST

name To display the list of savepacks by name

skid To display the list of savepacks by identifier

#### **RETURN VALUE**

On success, zero is returned. If an error occurs 'arkc' returned a value different than zero. See errors table, arkc -usage -debug -errors

For more information: arkc -getinfo -savepack -list -property <parameter>

# 5.5 Arkc Drive Commands Help

## 5.5.1 Main Help

Arkeia command line mode.

#### **SYNOPSIS**

arkc [OPTIONS] -drive -<action> -D [PARAMETERS LIST]

#### DESCRIPTION

Those commands manage drive operations like creation.

action list

create, delete, modify, list, type, read, write.

For examples of use, see EXAMPLES section at the end of this help.

#### **OPTIONS**

See the global help

#### PARAMETERS LIST

Each command has its own parameters list. You should consult the specific online help. Try, 'arkc -usage -drive -<a clipse -drive -<a clipse -drive -<a clipse -drive -drive -dri

#### EXAMPLES

If you want the online help for the drive creation arkc -usage -drive -create

For more information: arkc -usage -drive -<action>

## 5.5.2 Drive Creation Help

Arkeia command line mode.

#### **SYNOPSIS**

arkc [OPTIONS] -drive -create -D [PARAMETERS LIST]

#### DESCRIPTION

To create a new drive

#### **OPTIONS**

See global help

#### PARAMETERS LIST

**name** Name of the drive (ex. drive=DLT\_1)

**type** The type of the drive. Arkeia manages most of the tape drives available in the storage market. To get a complete list, try 'arkc -drive -type'

**rewind\_dev** The rewind device attached to the drive. This device is used for the read/write operations. It is the device generally used with the mt command. For example, on the linux system, you probably have /dev/st0

#### [OPTIONAL]

**comment** To add a comment

#### [EXPERT]

access To set the drive access rights. By default, 'access' rights are read, write, recycle and delete (i.e: access=[WRITE|READ])

| WRITE  | write access is enabled |
|--------|-------------------------|
| READ   | read access is enabled  |
| DELETE | delete right is enabled |

#### **RETURN VALUE**

On success, zero is returned. If an error occurs 'arkc' returned a value different than zero. See errors table, arkc -usage -debug -errors

#### EXAMPLES

To create a drive named DLT\_1 arkc -drive -create -D name=DLT\_1 rewind\_dev=/dev/st0

For more information: arkc -getinfo -drive -create -property <parameter>

## 5.5.3 Remove Drive Help

Arkeia command line mode.

#### **SYNOPSIS**

arkc [ OPTIONS ] -drive -delete -D [ PARAMETERS LIST ]

#### DESCRIPTION

This command removes one or several drives. To delete several drives, you could use the 'name' parameter as many times as you need.

#### **OPTIONS**

See global help

#### PARAMETERS LIST

**name** (or drvid) Name (resp. identidier) of the drive. You could set this parameter repetitively to remove several drives.

#### **RETURN VALUE**

On success, zero is returned. If an error occurs 'arkc' returned a value different than zero. See errors table, arkc -usage -debug -errors

For more information: arkc -getinfo -drive -delete -property parameter>

## 5.5.4 Drive Modification Help

Arkeia command line mode.

#### SYNOPSIS

arkc [ OPTIONS ] -drive -modify -D [ PARAMETERS LIST ]

#### DESCRIPTION

This command changes the drive's settings.

#### **OPTIONS**

See global help

#### PARAMETERS LIST

**name** Name of the drive (ex. drive=DLT 1)

### [OPTIONAL]

**rewind\_dev** The rewind device attached to the drive. This device is used for the read/write operations. It is the device generally used with the mt command. For example, on the linux system, you probably have /dev/st0

**comment** To add/change a comment

### [EXPERT]

access To set the drive access rights. By default, 'access' rights are read, write, recycle and delete (i.e: access=[WRITE|READ])

| WRITE  | write access is enabled |
|--------|-------------------------|
| READ   | read access is enabled  |
| DELETE | delete right is enabled |

#### **RETURN VALUE**

On success, zero is returned. If an error occurs 'arkc' returned a value different than zero. See errors table, arkc -usage -debug -errors

#### EXAMPLES

To modify the rewind device of the drive called 'DLT\_1' arkc -drive -modify -D name=DLT\_1 rewind\_dev=/dev/st1

For more information: arkc -getinfo -drive -modify -property <parameter>

# 5.5.5 List of Drives Help

Arkeia command line mode.

#### **SYNOPSIS**

arkc [ OPTIONS ] -drive -list [-D [PARAMETERS LIST]] [FILTERS]

#### DESCRIPTION

To get a drive's list. If no additional argument is used, the name of all the existing drives is displayed. Adding a 'name' (or 'drvid') parameter, all the drive settings are printed.

#### **OPTIONS**

See global help.

#### PARAMETERS LIST

#### [OPTIONAL]

**name** (or drvid) Name (resp. identidier) of the drive. You get the drive's settings list.

#### FILTERS LIST

name To display a list of drives by name.

drvid To display a list of drives by identifier.

#### **RETURN VALUE**

On success, zero is returned. If an error occurs 'arkc' returned a value different than zero. See errors table, arkc -usage -debug -errors

#### EXAMPLES

To get the existing drives displaying drive's identifier arkc -drive -list -Fdrvid

For more information: arkc -getinfo -drive -list -property <parameter>

### 5.5.6 Drive Type Help

Arkeia command line mode.

#### **SYNOPSIS**

arkc [ OPTIONS ] -drive -type

#### DESCRIPTION

This command displays all the drive types currently managed by the Arkeia backup server. Arkeia integrates most of the existing tape drive types including DAT, DLT, AIT, ECRIX, ...

#### **OPTIONS**

See global help

#### **RETURN VALUE**

On success, zero is returned. If an error occurs 'arkc' returned a value different than zero. See errors table, arkc -usage -debug -errors

### 5.5.7 Read Drive Content Help

Arkeia command line mode.

#### SYNOPSIS

arkc [ OPTIONS ] -drive -read [-D [PARAMETERS LIST]] [FILTERS]

#### DESCRIPTION

To check if there is any tape in the specified drive. If there is a tape, arkc displays the label. To analyze the command result, you have to check the exit value of the command line.

#### **OPTIONS**

See global help

#### PARAMETERS LIST

name (or drvid)
Name (resp. identifier) of the drive (ie: name=ECRIX\_DRIVE)

#### FILTERS LIST

tpname o display the name of the tape currently in the drive

tpid To display the identifier of the tape currently in the drive

#### **RETURN VALUE**

On success, returned values are :

- 0 drive is full
- 1 drive is empty

If an error occurs 'arkc' returned other values. See errors table, arkc -usage -debug -errors

#### EXAMPLES

To display the label of the tape inserted in the drive 'ECRIX\_DRIVE' arkc -drive -read -D name=ECRIX\_DRIVE -Ftpname

For more information: arkc -getinfo -drive -read -property <parameter>

### 5.5.8 Write on Drive Content Help

Arkeia command line mode.

#### **SYNOPSIS**

arkc [ OPTIONS ] -drive -write -D [ PARAMETERS LIST ]

#### DESCRIPTION

To write a label on the tape inserted in your drive. By default, Arkeia doesn't allow to overwrite the label of an already labeled tape. In that case, you must declare the 'overwrite' parameter.

#### **OPTIONS**

See global help

#### PARAMETERS LIST

name (or drvid) Name (resp. identifier) of the drive.

tpname Label to write on the tape inserted in the drive

#### [OPTIONAL]

**overwrite** To force the writing process, if the tape is already labeled (By default, 'overwrite' value is NO). Available values are

YES, NO

#### **RETURN VALUE**

On success, returned values are :

- 0 drive is full, label is written
- 1 drive is empty

If an error occurs 'arkc' returned others values. See errors table, arkc -usage -debug -errors

#### EXAMPLES

To write a label on a tape contained in the drive ECRIX\_DRIVE arkc -drive -write -D name=ECRIX\_DRIVE tpname=MyTape overwrite=YES

For more information: arkc -getinfo -drive -write -property <parameter>

# 5.6 Arkc Drivepack Commands Help

### 5.6.1 Main Help

Arkeia command line mode.

#### **SYNOPSIS**

arkc [OPTIONS] -drivepack -<action> -D[PARAMETERS LIST]

#### DESCRIPTION

Those command manage drivepack operations like creation or modification.

action list create, delete, modify, list.

For examples of use, see EXAMPLES section at the end of this help.

#### **OPTIONS**

See the global help

#### PARAMETERS LIST

Each command has its own parameters list. You should consult the specific online help. Try, 'arkc -usage -drivepack -<action>'

#### EXAMPLES

If you want the online help for the drivepack creation arkc -usage -drivepack -create

For more information: arkc -usage -drivepack -<action>

### 5.6.2 Drivepack Creation Help

Arkeia command line mode.

#### **SYNOPSIS**

arkc [OPTIONS] -drivepack -create -D [PARAMETERS LIST]

#### DESCRIPTION

This command creates a drivepack.

#### **OPTIONS**

See global help

#### PARAMETERS LIST

**name** Name of the drivepack (i.e name=MyDrivepack)

#### [OPTIONAL]

comment To add a comment

#### [EXPERT]

**nbdrive** Maximum of used drives during a backup. By default, the value is set to the maximum of the available drives in the drivepack.

1, 2, 3, 4, 5, ..., 128

#### [OPTIONAL]

The following parameters apply on a drive basis. Each block of drive parameters must start with <ITEM> and finish with </ITEM>. You MUST set the parameters using a input parameters file (see -I option in the general help).

**drvname** (or drvid) Name (resp. identifier) of the drive to include in the drivepack

priority Priority of the drive to add. By default, the value is set to 1.

1, 2, 3, 4, 5, ..., 128

You don't want to use an input parameters file! You can also add new drives with the drvname or drvid parameters in the command line. The restriction is that you could not specify the 'priority' parameter.

#### **RETURN VALUE**

On success, zero is returned. If an error occurs 'arkc' returned a value different than zero. See errors table, arkc -usage -debug -errors

#### **EXAMPLES**

<sup>©</sup> Knox Software 2000. - All rights reserved. - Knox Software and Arkeia are registrered trademarks.

To create a drivepack 'ALL\_DRIVES' containing the existing drive 'DLT\_1' arkc -drivepack -create -D name=ALL DRIVES drvname=DLT 1

For more information: arkc -getinfo -drivepack -create -property <parameter>

### 5.6.3 Remove Drivepack Help

Arkeia command line mode.

#### SYNOPSIS

arkc [OPTIONS] -drivepack -delete -D [PARAMETERS LIST]

#### DESCRIPTION

This command removes a drivepack.

#### **OPTIONS**

See global help

#### PARAMETERS LIST

name (or dkid) Name (resp. identifier) of the drivepack

#### RETURN VALUE

On success, zero is returned. If an error occurs 'arkc' returned a value different than zero. See errors table, arkc -usage -debug -errors

For more information: arkc -getinfo -drivepack -delete -property <parameter>

### 5.6.4 Drivepack Modification Help

Arkeia command line mode.

#### **SYNOPSIS**

arkc [OPTIONS] -drivepack -modify -D [PARAMETERS LIST]

#### DESCRIPTION

This command changes the drivepack content

#### **OPTIONS**

See global help

#### PARAMETERS LIST

name (or drvid) Name (resp. identifier) of the drivepack (i.e name=MyDrivepack)

#### [OPTIONAL]

comment To add a comment

#### [EXPERT]

nbdrive Maximum of used drives during a backup. By default, all available drives are used.

1, 2, 3, 4, 5, ..., 128

#### [OPTIONAL]

The following parameters apply on a drive basis. Each block of drive's parameters must start with <ITEM> and finish with </ITEM>. You must set parameters using an input parameters file (see -I option in the global help).

**drvname** (or drvid) Name (resp. identifier) of the drive to include in the drivepack. If you want to remove the drive from the drivepack, you have to use the ddrvname or ddrvid parameter

priority Priority of the drive. By default, the value is set to 1.

1, 2, 3, 4, 5, ..., 128

You don't want to use an input parameters file! You could also add new drives with drvname or drvid parameters in the command line. The restriction is that you could not specify the priority.

#### **RETURN VALUE**

On success, zero is returned. If an error occurs 'arkc' returned a value different than zero. See errors table, arkc -usage -debug -errors

<sup>©</sup> Knox Software 2000. - All rights reserved. - Knox Software and Arkeia are registrered trademarks.

#### EXAMPLES

To modify the drivepack 'ALL\_DRIVES' adding a new drive MyNewDrive with priority 5 arkc -drivepack -modify -Ifile\_contains\_parameters\_list

File file\_contains\_parameters\_list contains:

```
#
# Arkc example file , (c) 2000 Knox software
#
# File created 2000/03/27
#
name = ALL_DRIVES
comment = [ Modifying MyDrivepack using command line mode :-) ]
<ITEM>
drvname = MyNewDrive
priority = 5
</ITEM>
#
# End of the file
#
```

For more information: arkc -getinfo -drivepack -modify -property <parameter>

# 5.6.5 List of Drivepacks Help

Arkeia command line mode.

#### SYNOPSIS

arkc [OPTIONS] -drivepack -list [-D [PARAMETERS LIST]] [FILTERS]

#### DESCRIPTION

To get a drivepack's list. If no additional argument is used, the name of all the existing drivepacks is displayed. Adding a name (or dkid) parameter all the drivepack settings are printed.

#### **OPTIONS**

See global help

#### PARAMETERS LIST

#### [OPTIONAL]

**name** (or dkid) Name (resp. identifier) of the drivepack. You get the drivepack's settings list.

#### FILTERS LIST

name To display the name of the existing drivepacks

dkid To display the identifier of the existing drivepacks

#### **RETURN VALUE**

On success, zero is returned. If an error occurs 'arkc' returned a value different than zero. See errors table, arkc -usage -debug -errors

For more information: arkc -getinfo -drivepack -list -property <parameter>

# 5.7 Arkc Library Commands Help

### 5.7.1 Main Help

Arkeia command line mode.

#### **SYNOPSIS**

arkc [OPTIONS] -library -<action> -D [PARAMETERS LIST]

#### DESCRIPTION

Those command manage library operations like start or stop library.

action list

create, delete, modify, list, type, start, stop, settape, unsettape, attach, detach, drvlist, load, unload

For examples of use, see EXAMPLES section at the end of this help.

#### **OPTIONS**

See the global help

#### PARAMETERS LIST

Each command has its own parameters list. You should consult the specific online help. Try, 'arkc -usage -library -<action>'

#### EXAMPLES

If you want the online help of the library creation arkc -usage -library -create

For more information: arkc -usage -library -<action>

### 5.7.2 Library Creation Help

Arkeia command line mode.

#### SYNOPSIS

arkc [OPTIONS] -library -create -D [PARAMETERS LIST]

#### DESCRIPTION

Arkeia manages libraries. To check if your hardware is in the Arkeia list, you could retreive the robot types list. The 'create' command creates a logical library to handle your hardware.

#### **OPTIONS**

See global help

#### PARAMETERS LIST

**name** ame of the library

type ype of the library. Try, 'arkc -library -type' to get all the libraries handled by Arkeia

**libdev** nly if the library is NOT a robot FILE. The 'libdev' parameter sets the control device. This device is used to control a library and depends on your system and on your own configuration. On a Linux system, Arkeia manages a library through one of the generic scsi driver sg?. On SuSE, /dev/sg0, /dev/sg1,... On RedHat /dev/sga, /dev/sgb, ...

# [OPTIONAL] **comment** To add a comment

#### RETURN VALUE

<sup>©</sup> Knox Software 2000. - All rights reserved. - Knox Software and Arkeia are registrered trademarks.

On success, zero is returned. If an error occurs 'arkc' returned a value different than zero. See errors table, arkc -usage -debug -errors

For more information: arkc -getinfo -library -create -property <parameter>

### 5.7.3 Remove Library Help

Arkeia command line mode.

#### **SYNOPSIS**

arkc [OPTIONS] -library -delete -D [PARAMETERS LIST]

#### DESCRIPTION

To delete a library

#### **OPTIONS**

See global help

#### PARAMETERS LIST

name (or libid) ame (resp. identifier) of the library

#### **RETURN VALUE**

On success, zero is returned. If an error occurs 'arkc' returned a value different than zero. See errors table, arkc -usage -debug -errors

For more information: arkc -getinfo -library -delete -property <parameter>

### 5.7.4 Library Modification Help

Arkeia command line mode.

#### **SYNOPSIS**

arkc [OPTIONS] -library -modify -D [PARAMETERS LIST]

#### DESCRIPTION

This command modifies library's settings. Particularly, the control device which depends on your hardware configuration.

#### **OPTIONS**

See global help

### PARAMETERS LIST

name (or libid) Name (resp. identifier) of the library

#### [OPTIONAL]

**libdev** Only if the library is NOT a robot FILE. The 'libdev' parameter sets the control device. This device is used to control a library and it depends on your system and on your own configuration. On a Linux system, Arkeia manages a library through one of the generic scsi driver sg?. On SuSE, /dev/sg0, /dev/sg1,... On RedHat /dev/sga, /dev/sgb, ...

comment To add a comment

#### **RETURN VALUE**

On success, zero is returned. If an error occurs 'arkc' returned a value different than zero. See errors table, arkc -usage -debug -errors

For more information: arkc -getinfo -library -modify -property <parameter>

### 5.7.5 List of Libraries Help

Arkeia command line mode.

#### **SYNOPSIS**

arkc [ OPTIONS ] -library -list [-D [PARAMETERS LIST] [FILTERS]

#### DESCRIPTION

To get a library's list. If no additional argument is used, the name of all the existing libraries is displayed. Adding a 'name' (or 'libid') parameter, all the library settings are displayed.

#### **OPTIONS**

See global help

#### PARAMETERS LIST

#### [OPTIONAL]

**name** (or libid)Name (resp. identifier) of the library (i.e: name=MyLibrary). You get the library's settings list.

#### FILTERS LIST

name To display the name

libid To display the identifier

#### **RETURN VALUE**

On success, zero is returned. If an error occurs 'arkc' returned a value different than zero. See errors table, arkc -usage -debug -errors

For more information: arkc -getinfo -library -list -property <parameter>

### 5.7.6 - Type of Library Help

Arkeia command line mode.

#### **SYNOPSIS**

arkc [ OPTIONS ] -library -type

#### DESCRIPTION

To get the list of all the types of library managed by your Arkeia backup server.

#### **OPTIONS**

See global help

#### **RETURN VALUE**

On success, zero is returned. If an error occurs 'arkc' returned a value different than zero. See errors table, arkc -usage -debug -errors

### 5.7.7 Start a Library Help

Arkeia command line mode.

#### **SYNOPSIS**

arkc [OPTIONS] -library -start -D [PARAMETERS LIST]

#### DESCRIPTION

To use your library, Arkeia has to start a dedicated module. This is done automatically before a backup, if the robot was not used yet. However, you could start the library manually.

#### **OPTIONS**

See global help

#### PARAMETERS LIST

name (or libid)

Name (resp. identifier) of the library

#### **RETURN VALUE**

On success, zero is returned. If an error occurs 'arkc' returned a value different than zero. See errors table, arkc -usage -debug -errors

#### EXAMPLES

To start the library MyLibrary arkc -library -start -D name=MyLibrary For more information: arkc -getinfo -library -start -property <parameter>

### 5.7.8 Stop a Library Help

Arkeia command line mode.

#### SYNOPSIS

arkc [OPTIONS] -library -stop -D [PARAMETERS LIST]

#### DESCRIPTION

To stop manually the logical module dedicated to your hardware.

#### **OPTIONS**

See global help

#### PARAMETERS LIST

name (or libid) Na

Name (resp. identifier) of the library

#### **RETURN VALUE**

On success, zero is returned. If an error occurs 'arkc' returned a value different than zero. See errors table, arkc -usage -debug -errors

#### EXAMPLES

To stop the library MyLibrary arkc -library -stop -D name=MyLibrary

For more information: arkc -getinfo -library -stop -property <parameter>

### 5.7.9 Set Tapes Help

Arkeia command line mode.

#### **SYNOPSIS**

arkc [OPTIONS] -library -settape -D [PARAMETERS LIST]

#### DESCRIPTION

To set library's slots. Part of the library configuration requests to associate the tapes in the slots to the existing logical tapes. You could set as many slots as your library allows.

#### **OPTIONS**

See global help

#### PARAMETERS LIST

| name (or libid)  | Name (resp. identifier) of the library                                 |
|------------------|------------------------------------------------------------------------|
| tpname (or tpid) | Name (resp. identifier) of the logical tapes to associate to the slots |

slot Identifier of the slot containing a tape.

1, 2, 3, ...,n

#### **RETURN VALUE**

On success, zero is returned. If an error occurs 'arkc' returned a value different than zero. See errors table, arkc -usage -debug -errors

#### EXAMPLES

To set slots 1,2,3,4 with tape MyTape5, MyTape6, MyTape7, MyTape8 arkc -library - settape -D name=MyLibrary slot=1 slot=2 slot=3 slot=4 tpname=MyTape5 tpname=MyTape6 tpname=MyTape7 tpname=MyTape8

For more information: arkc -getinfo -library -settape -property <parameter>

### 5.7.10 Unset Tapes Help

Arkeia command line mode.

#### **SYNOPSIS**

arkc [OPTIONS] -library -unsettape -D [PARAMETERS LIST]

#### **DESCRIPTION**

To unset tapes from a library.

#### **OPTIONS**

See global help

#### PARAMETERS LIST

name (or libid)Name (resp. identifier) of the library

slot Identifier of the slot containing the tape to unset.

1, 2, 3, ..., n

#### **RETURN VALUE**

On success, zero is returned. If an error occurs 'arkc' returned a value different than zero. See errors table, arkc -usage -debug -errors

#### EXAMPLES

To unset slots 1,2,4 arkc -library -unsettape -D name= MyLibrary slot=1 slot=2 slot=4

For more information: arkc -getinfo -library -unsettape -property <parameter>

### 5.7.11 Attach Drives Help

Arkeia command line mode.

#### **SYNOPSIS**

arkc [OPTIONS] -library -attach -D [PARAMETERS LIST]

#### DESCRIPTION

It is a part of the library configuration, attaching one or several logical drives to your library. This operation performs a logical link between the library and the tape drives.

#### **OPTIONS**

See global help

#### PARAMETERS LIST

name (or libid) Name (resp. identifier) of the library

drvname (or drvid) Name (resp. identifier) of the drive to attach

#### [EXPERT]

**drvnum** Logical number of the drive to attach. If your library contains only one drive, this parameter is useless. But, if your hardware contains several drives, you may pay attention to this logical number. A bad logical number can generates some troubles. Try to validate the configuration, attaching one drive each time, drive after drive.

1, 2, 3, ..., 128

#### **RETURN VALUE**

On success, zero is returned. If an error occurs 'arkc' returned a value different than zero. See errors table, arkc -usage -debug -errors

#### EXAMPLES

To attach the drive MyDrive to MyLibrary arkc -library -attach -D name=MyLibrary drvname=MyDrive

For more information: arkc -getinfo -library -attach -property <parameter>

### 5.7.12 Detach Drives Help

Arkeia command line mode.

#### **SYNOPSIS**

arkc [OPTIONS] -library -detach -D [PARAMETERS LIST]

#### DESCRIPTION

To detach a drive from a library. You could use as many 'drvname' parameters as you want to detach several drives at once.

#### **OPTIONS**

See global help

#### PARAMETERS LIST

name (or libid) Name (resp. identifier) of the library

**drvname** (or drvid) Name (resp. identifier) of the drive to detach. You could set this parameter repetitively

#### **RETURN VALUE**

On success, zero is returned. If an error occurs 'arkc' returned a value different than zero. See errors table, arkc -usage -debug -errors

For more information: arkc -getinfo -library -detach -property <parameter>

### 5.7.13 Drives's List Help

Arkeia command line mode.

#### SYNOPSIS

arkc [ OPTIONS ] -library -drvlist [-D [PARAMETERS LIST]] [FILTERS]

#### DESCRIPTION

To list all the drives attached to a library

### **OPTIONS**

See global help

PARAMETERS LIST name (or libid)

Name (resp. identifier) of the library

#### FILTERS LIST

drvname To display drives by name

drvid To display drives by identifier

drvnum To display drive number

#### **RETURN VALUE**

On success, zero is returned. If an error occurs 'arkc' returned a value different than zero. See errors table, arkc -usage -debug -errors

For more information: arkc -getinfo -library -drvlist -property <parameter>

### 5.7.14 Load a Tape Help

Arkeia command line mode.

#### SYNOPSIS

arkc [OPTIONS] -library -load -D [PARAMETERS LIST]

#### DESCRIPTION

To load a tape from a library's slot to a given drive. If no drive is specified, the default one, with the drive number 1, is used. A drive number is assigned by Arkeia to each drive attached to the library. This command applies on an existing logical library, therefore it can't be used without a valid Arkeia library license.

#### **OPTIONS**

See global help

#### PARAMETERS LIST

**name** (or libid) ame (resp. identifier) of the library.

**Slot** lot containing the tape to load. To get library's slots content, use the '-library -list' command specifying the library name as additional parameter.

#### [OPTIONAL]

**drvnum** Gives the drive to use. By default, arkeia use the first drive. To get library's attached drives, use the '-library -drvlist' command specifying the library name as parameter.

#### **RETURN VALUE**

On success, returned values are :

- 0 tape is loaded
- 1 slot is empty
- 2 drive is already full

If an error occurs 'arkc' returned other values. See errors table, arkc -usage -debug -errors

#### **EXAMPLES**

To load a tape from the slot 4 to the default drive. arkc -library -load -D name=MyLibrary slot=4

### 5.7.15 Unload a Tape Help

Arkeia command line mode

#### SYNOPSIS

arkc [OPTIONS] -library -unload -D [PARAMETERS LIST]

#### DESCRIPTION

To unload a tape from a given drive to a library's slot. If no drive is specified, the default one, with the drive number 1, is used. A drive number is assigned by Arkeia to each drive attached to the library. This command applies on an existing logical library, therefore it can't be used without a valid Arkeia library license.

#### **OPTIONS**

See global help

#### PARAMETERS LIST

name (or libid) ame (resp. identifier) of the library.

**Slot** Slot where the tape is unloaded. To get library's slots content, use the '-library -list' command specifying the library name as additional parameter.

#### [OPTIONAL]

**drvnum** Gives the drive to use. By default, arkeia use the first drive. To get library's attached drives, use the '-library -drvlist' command specifying the library name as parameter.

#### **RETURN VALUE**

On success, returned values are :

- 0 tape is unloaded
- 1 drive is empty
- 2 slot is already full

If an error occurs 'arkc' returned other values. See errors table, arkc -usage -debug -errors

#### **EXAMPLES**

To unload a tape from drive 2 to the slot 4. arkc -library -unload -D name=MyLibrary slot=4 drvnum=2

# 5.8 Arkc Backup Commands Help

### 5.8.1 Main Help

Arkeia command line mode.

#### **SYNOPSIS**

arkc [OPTIONS] -backup -<action> -D [PARAMETERS LIST]

#### DESCRIPTION

One of the most important use of the arkc interface, is to start backups or to control running one. You could, also, retreive old backups using tag option.

action list start, connect, status, running, done, tag

For examples of use, see EXAMPLES section at the end of this help.

#### **OPTIONS**

See the global help.

#### PARAMETERS LIST

Each command has its own parameters list. You should consult the specific online help. Try, 'arkc -usage -backup -<a ction>'

#### EXAMPLES

If you want the online help to start a backup arkc -usage -backup -start

For more information: arkc -usage -backup -<action>

### 5.8.2 Start a Backup Help

Arkeia command line mode.

#### **SYNOPSIS**

arkc [ OPTIONS ] -backup -start -D [PARAMETERS LIST]

#### DESCRIPTION

To start an interactive backup. You have to specify the savepack to back up, the pool and the drivepack to use. If the current command succeeds, the backup identifier bksid is displayed and the return value is zero

#### **OPTIONS**

See global help

#### PARAMETERS LIST

| skname (or skid)               | Name (resp. identifier) of the savepack to back up                  |
|--------------------------------|---------------------------------------------------------------------|
| plname (or plid)               | Name (resp. identifier) of the pool containing the tape(s) to use   |
| <b>dkname</b> (or dkid)<br>use | Name (resp. identifier) of the drivepack containing the drive(s) to |

#### [OPTIONAL]

**policy** Tape policy to use. Arkeia selects a new tape for the current backup or complete a written tape, available in the selected pool, depending on the choosen policy. By default, 'policy' has the value COMPLETE.

COMPLETE Complete written tape NEW Use a new tape

wait Blocking mode option. The command returns when the backup is completed. By default, the value is NO and arkc doens't stay in a blocking mode.

YES Wait backup end

NO Do not wait backup end

**email** To activate the email feature. Arkeia sends an email after each backup or when a backup job requests a new tape. By default, it does. However, to really receive an email, you have to add an email address to the current arkeia user.

- YES Send an email at backup end
- NO Do not send an email at backup end

**mode** To choose between the continous mode or the standard mode. If you choose continous mode, Arkeia will let run the backup until you decide to stop it. The default mode is STANDARD.

STANDARD Stop the backup job when it is completed CONTINOUS Never stop the backup job

tag To set a tag name to the backup

**comment** Add a comment

#### [EXPERT]

**retention** Retention date of the data backed up during this job. This parameter MUST be completed by the 'retunit' parameter.

1, 2, 3, ..., n

retunit Unit for the retention time (see 'retention' parameter).

DAY WEEK MONTH YEAR

**parallelism** To specify a maximum number of used flows. By default, Arkeia uses the maximum number of flow allowed.

1, 2, 3, ..., 128

**type** To set part of the backup strategy. Arkeia realizes both total and incremental backups. By default, 'type' has the value TOTAL.

TOTALTotal backupINCREMENTALIncremental backupARCHIVE

**based\_on\_bksid** Only with an incremental backup. This is the identifier of the backup which the current backup must be based on

<sup>©</sup> Knox Software 2000. - All rights reserved. - Knox Software and Arkeia are registrered trademarks.

**based\_on\_date** Only with an incremental backup. This is the date which the current backup must be based on. Value must be set as follow, based on date=2000/12/31

**based\_on\_tag** Only with an incremental backup. This is the backup tag which the current backup must be based on

#### **RETURN VALUE**

On success, zero is returned. If an error occurs 'arkc' returned a value different than zero. See errors table, arkc -usage -debug -errors

#### EXAMPLES

To start a backup with a tag MyCurrentBackup arkc -backup -start -D dkname=MyDrivepack skname=MySavepack plname=MyPool tag=MyCurrentBackup

For more information: arkc -getinfo -backup -start -property parameter>

### 5.8.3 Connect to a Running Backup Help

Arkeia command line mode.

#### **SYNOPSIS**

arkc [OPTIONS] -backup -connect -D [PARAMETERS LIST]

#### DESCRIPTION

This command performs different operations on a running backup. You could connect an arkc command to a running backup waiting that the job is completed using the 'wait' parameter. With 'exec=SETMODE' parameter/value, you have the ability to modify the backup mode status adding the 'mode' parameter. If you use Arkeia in a single drive configuration, this command is practical to proceed with a backup even it is waiting for a new tape. Insert a new tape in the drive, and execute an arkc command using exec=SETTAPE parameter/value.

#### **OPTIONS**

See global help.

#### PARAMETERS LIST

bksid (or tag) Identifier of the running backup.

**tag** (or bksid) The tag value is associated to a running backup (see tag parameter for the 'arkc -backup -start' command)

wait (or exec) Blocking mode option. To wait until the backup is completed.

- YES Wait the end of the backup
- NO Do not wait the end of the backup

exec (or wait)Choose within the following operation,

ABORTStop the current backupADDSKAdd a new savepack to a running backupSETTAPE Inform Arkeia that a new tape has been insertedSETMODEModify running mode of the backup

[OPTIONAL]

**drvname** Only if you have choosen SETTAPE operation. It is the drive containing the new inserted tape

mode Only if you have choosen SETMODE operation.

STANDARD Stop the job after the files backup CONTINOUS Never stop the backup job

(i.e: exec=SETMODE mode=CONTINOUS)

**skname** Only if you have choosen the ADDSK operation. This parameter is the savepack to add.

#### **RETURN VALUE**

On success, returned values are :

- 0 backup job is running
- 1 backup job needs a new tape
- 2 backup job is finished

If an error occurs 'arkc' returned others values. See errors table, arkc -usage -debug -errors

#### **EXAMPLES**

To stop running backup which tag is MyCurrentBackup arkc -backup -connect -D tag=MyCurrentBackup exec=ABORT

You've starded a backup using a single drive and Arkeia is waiting for a new tape. You have now insert the new tape. You need advertise current backup job. arkc -backup -connect -D tag=MyCurrentBackup exec=SETTAPE drvname=MyDrive

For more information: arkc -getinfo -backup -connect -property <parameter>

### 5.8.4 Status of a Backup Help

Arkeia command line mode.

#### **SYNOPSIS**

arkc [ OPTIONS ] -backup -status -D [ PARAMETERS LIST ]

#### DESCRIPTION

To retreive the status of a running backup. If the returned value is 1, 'drvname' and 'tpname' values are displayed. 'drvname' is the drive used and 'tpname' the tape to insert in the drive.

#### **OPTIONS**

See global help

#### PARAMETERS LIST

bksid (or tag) Identifier of the backup.

tag (or bksid) tag value is associated to a running backup (see the 'tag' parameter of the 'arkc -backup -start' command).

#### **RETURN VALUE**

On success, returned values are :

- 0 backup job is running
- 1 backup job needs a new tape
- 2 backup job is finished

If an error occurs 'arkc' returned others values. See errors table, arkc -usage -debug -errors

#### EXAMPLES

To know the status of a backup. See the RETURN VALUE section arkc -backup -status -D tag=MyCurrentBackup

For more information: arkc -getinfo -backup -status -property <parameter>

### 5.8.5 List of the Running Backups Help

Arkeia command line mode

#### **SYNOPSIS**

arkc [OPTIONS] -backup -running -D [PARAMETERS LIST]

#### DESCRIPTION

To retreive the running backups list. This command displays the 'bksid' (running backup identifier) which is important if you have to connect to or have to ask the status of a running backup.

#### **OPTIONS**

See global help

#### PARAMETERS LIST

#### [OPTIONAL]

tag If you specify a tag which is associated to a running backup, the command output is its 'bksid'

#### **RETURN VALUE**

On success, zero is returned. If an error occurs 'arkc' returned a value different than zero. See errors table, arkc -usage -debug -errors

#### EXAMPLES

To display the running backups list arkc -backup -running

For more information: arkc -getinfo -backup -running -property <parameter>

### 5.8.6 List of the Done Backups Help

Arkeia command line mode.

#### **SYNOPSIS**

arkc [ OPTIONS ] -backup -done [-D [ PARAMETERS LIST ]] [ FILTERS ]

#### DESCRIPTION

This command retreives the old backups list. Arkeia archives all the backup information. You could use several filters like 'sdate' or like 'bksid' to display both the identifier and the date of old backups.

#### PARAMETERS LIST

#### [OPTIONAL]

bksid To apply a command on a backup using the backup identifier

#### FILTERS LIST

bksid To display the backup by identifier

date To display the backup by date in a numerical format (In seconds since 1970/01/01)

sdate To display the backup by date in a string format

#### **EXAMPLES**

To print old backups list using date and identifier filters. arkc -backup -done -Fsdate -Fbksid

#### **RETURN VALUE**

On success, zero is returned. If an error occurs 'arkc' returned a value different than zero. See errors table, arkc -usage -debug -errors

For more information: arkc -getinfo -backup -done -property <parameter>

### 5.8.7 List of Backups by Tag Help

Arkeia command line mode.

#### SYNOPSIS

arkc [ OPTIONS ] -backup -tag [-D [ PARAMETERS LIST ]] [ FILTERS ]

#### DESCRIPTION

To list the existing backups referenced by a tag.

#### **OPTIONS**

See global help

#### PARAMETERS LIST

#### [OPTIONAL]

tag To apply the command on a specific tag

#### FILTERS LIST

tag To display the backup by tag

bksid To display the backup by identifier

date To display the backup by date in a numerical format (In seconds since 1970/01/01)

sdate To display the backup by date in a string format

#### **RETURN VALUE**

On success, zero is returned. If an error occurs 'arkc' returned a value different than zero. See errors table, arkc -usage -debug -errors

For more information: arkc -getinfo -backup -tag -property parameter>

# 5.9 Arkc Restore Commands Help

### 5.9.1 Main Help

Arkeia command line mode.

#### SYNOPSIS

arkc [OPTIONS] -restore -<action> -D [PARAMETERS LIST]

#### DESCRIPTION

To control restoration operations.

action list start, connect, status, running

For examples of use, see EXAMPLES section at the end of this help.

#### **OPTIONS**

See the global help

#### PARAMETERS LIST

Each command has its own parameters list. You should consult the specific online help. Try, 'arkc -usage -restore -<a clips'

For more information: arkc -usage -restore -<action>

### 5.9.2 Start a Restore Help

Arkeia command line mode.

#### **SYNOPSIS**

arkc [OPTIONS] -restore -start -D [PARAMETERS LIST]

#### DESCRIPTION

To start a restoration. You must specify the files to restore (see 'file'). If you use Arkeia in a single drive configuration, don't forget to set the 'drvname or the 'drvid' parameter. If the command succeeds, the restoration identifier 'rstid' is displayed and the return value is zero.

#### **OPTIONS**

See global help.

#### PARAMETERS LIST

file File or directory to restore

#### [OPTIONAL]

**from** Arkeia allows to restore with redirection. The 'from' value is the source directory. This is the string to replace with 'to' value in the file path name. For example, you want to restore all unix1:/usr/knox system file to linux1:/usr/tmp/knox , then set from=unix1:/usr to=linux1:/usr/tmp

to (See 'from' parameter)

wait Blocking mode option. Arkc command returns when the job is completed. By default, the 'wait' value is set to NO

- YES Wait restoration end
- NO Do not wait restoration end

**drvname** (or drvid ) Name (resp. identifier) of the drive to use in a single drive configuration

#### [EXPERT]

**rstopt** To choose new restoration options like to restore or not file access rights. Generally, you haven't to use rstopt parameter.

| RST_TIMES   | Restore time information            |
|-------------|-------------------------------------|
| RST_PERMS   | Restore access rights               |
| RST_BYID    | Restore by user identifier          |
| RST_BYNAME  | Restore by user name                |
| RST_CHKTIME | Check if the existing file is newer |
|             |                                     |

if you want to define a time interval, within Arkeia checks for the files to restore, you have to set two different time points.

| Start point: |                                                       |
|--------------|-------------------------------------------------------|
| start_bksid  | Start point with backup identifier                    |
| start_date   | Start point with a date (In seconds since 1970/01/01) |
| start sdate  | Start point with a date (string format YYYY/MM/DD)    |
| -            |                                                       |
| End point:   |                                                       |
| end_bksid    | Final point with backup identifier                    |
| end_date     | Final point with a date (In seconds since 1970/01/01) |
| end_sdate    | Final point with a date (string format YYYY/MM/DD)    |

#### **RETURN VALUE**

On success, zero is returned. If an error occurs 'arkc' returned a value different than zero. See errors table, arkc -usage -debug -errors

For more information: arkc -getinfo -restore -start -property <parameter>

### 5.9.3 Connect to a Running Restore Help

Arkeia command line mode.

#### SYNOPSIS

arkc [OPTIONS] -restore -connect -D [PARAMETERS LIST]

#### DESCRIPTION

This command performs different operations on a running restoration. You could connect to a running restore waiting that the job is completed using the 'wait' parameter.

If you use Arkeia in a single drive configuration, this command is practical to proceed with the restore even it is waiting for a new tape. Insert a new tape, and execute an arkc command using exec=SETTAPE parameter/value. Moreover, when the restore asks for a drive to use, you proceed with the restoration with the SETDRIVE operation specifying your tape drive name via the 'drvname' parameter.

#### **OPTIONS**

See global help

#### PARAMETERS LIST

rstid (or tag) Identifier of the restore job.

tag (or rstid) tag value is associated to a running restore (see tag parameter for the arkc - restore -start command).

wait (or exec) Blocking mode option. By default, wait value is set to NO

|               | YES<br>NO | Wait restoration end<br>Do not wait restoration end |
|---------------|-----------|-----------------------------------------------------|
| exec          | (or wa    | it) You have to set one of the following value:     |
| ABOI<br>SETT. |           | Stop the current restore                            |
|               |           | Inform Arkeia that a new tape has been inserted     |
| SETD          | RIVE      | Set a drive for the restoraton                      |

### [OPTIONAL]

**drvname** If you have choosen SETDRIVE operation, 'drvname' value is the drive you use for the restoration. If you have choosen SETTAPE operation, it is the drive which you have inserted a new tape in.

#### **RETURN VALUE**

On success, returned values are :

- 0 restore job is running
- 1 restore job needs a new tape
- 2 restore job is completed
- 3 restore job needs a drive

If an error occurs 'arkc' returned others values. See errors table, arkc -usage -debug -errors

For more information: arkc -getinfo -restore -connect -property <parameter>

### 5.9.4 Status of a Restore Help

Arkeia command line mode.

#### **SYNOPSIS**

arkc [OPTIONS] -restore -status -D [PARAMETERS LIST]

#### DESCRIPTION

To retreive the status of a running restoration. If the returned value is 1, the 'drvname' and 'tpname' values are displayed. 'drvname' is the drive used and 'tpname' the tape to insert in the drive.

#### **OPTIONS**

See global help

#### PARAMETERS LIST

rstid (or tag) Identifier of the restore.

**tag** (or rstid) A tag value is associated to a running restore (see tag parameter for the 'arkc -restore -start' command).

#### **RETURN VALUE**

On success, returned values are :

- 0 restore job is running
- 1 restore job needs a new tape
- 2 restore job is completed
- 3 restore job needs a drive

If an error occurs 'arkc' returned others values. See errors table, arkc -usage -debug -errors

For more information: arkc -getinfo -restore -status -property <parameter>

### 5.9.5 List of Running Restores Help

Arkeia command line mode.

#### **SYNOPSIS**

arkc [OPTIONS] -restore -running -D [PARAMETERS LIST]

#### **DESCRIPTION**

To retreive the running restorations list. This command displays the 'rstid' (running restore identifier) which is important if you have to connect to or have to ask the status of a running restoration.

#### **OPTIONS**

See global help

#### PARAMETERS LIST

#### [OPTIONAL]

tag If you specify a tag which is associated to a running restore, the command output is its 'rstid'

#### **RETURN VALUE**

On success, zero is returned. If an error occurs 'arkc' returned a value different than zero. See errors table, arkc -usage -debug -errors

For more information: arkc -getinfo -restore -running -property <parameter>

# 5.10 Arkc Journal Commands Help

### 5.10.1 Main Help

Arkeia command line mode.

#### **SYNOPSIS**

arkc [OPTIONS] -journal -<action> -D [PARAMETERS LIST]

#### DESCRIPTION

To get backup, restore, drive, tape and global logs of the Arkeia backup server.

action list all, jtape, jdrive, jrestore, jbackup

For examples of use, see EXAMPLES section at the end of this help.

### **OPTIONS**

See the global help

### PARAMETERS LIST

Each command has its own parameters list. You should consult the specific online help. Try, 'arkc -usage -journal -<action>'

For more information: arkc -usage -journal -<action>

### 5.10.2 Global Journal Help

Arkeia command line mode.

### SYNOPSIS

arkc [OPTIONS] -journal -all -D [PARAMETERS LIST]

### DESCRIPTION

To retreive the complete log journal. By default, this command displays the journal of the current month.

#### **OPTIONS**

See global help

#### PARAMETERS LIST

#### [OPTIONAL]

month Month selected (By default, current month). Values allowed are

1, 2, ..., 11, 12

#### [EXPERT]

level Information level displayed (By default, %I%W%E)

%I Information %W Warning %E Error (i.e: level=%I%W%E )

filter Information type displayed (By default, %D%T%L%I%S)

%D Date %T Time %L Level %I Information %S String message (i.e: filter=%D%T%S)

#### **RETURN VALUE**

On success, zero is returned. If an error occurs 'arkc' returned a value different than zero. See errors table, arkc -usage -debug -errors

#### EXAMPLES

To retreive the journal of may arkc -journal -all -D month=5

For more information: arkc -getinfo -journal -all -property parameter>

### 5.10.3 Tapes's Journal Help

Arkeia command line mode.

#### **SYNOPSIS**

arkc [ OPTIONS ] -journal -jtape -D [ PARAMETERS LIST ]

#### DESCRIPTION

To retreive the tape journal.

#### **OPTIONS**

See global help

### PARAMETERS LIST

#### [OPTIONAL]

month Month selected (By default, current month). Values allowed are

1, 2, ..., 11, 12

### [EXPERT]

level Information level displayed (By default, %I%W%E)

%I Information %W Warning %E Error (i.e: level=%I%W%E )

filter Information type displayed (By default, %D%T%L%I%S)

%D Date %T Time %L Level %I Information %S String message (i.e: filter=%D%T%S)

#### **RETURN VALUE**

On success, zero is returned. If an error occurs 'arkc' returned a value different than zero. See errors table, arkc -usage -debug -errors

### EXAMPLES

To retreive the journal of may arkc -journal -jtape -D month=5 For more information: arkc -getinfo -journal -jtape -property <parameter>

### 5.10.4 Drives's Journal Help

Arkeia command line mode.

#### SYNOPSIS

arkc [OPTIONS] -journal -jdrive -D [PARAMETERS LIST]

#### DESCRIPTION

To retreive the drive journal.

#### **OPTIONS**

See global help

#### PARAMETERS LIST

#### [OPTIONAL]

month Month selected (By default, current month). Values allowed are

#### 1, 2, ..., 11, 12

### [EXPERT]

level Information level displayed (By default, %I%W%E)

%I Information %W Warning %E Error (i.e: level=%I%W%E )

filter Information type displayed (By default, %D%T%L%I%S)

%D Date %T Time %L Level %I Information %S String message (i.e: filter=%D%T%S)

#### **RETURN VALUE**

On success, zero is returned. If an error occurs 'arkc' returned a value different than zero. See errors table, arkc -usage -debug -errors

#### EXAMPLES

To retreive the journal of may arkc -journal -jdrive -D month=5

For more information: arkc -getinfo -journal -jdrive -property <parameter>

### 5.10.5 Restores's Journal Help

Arkeia command line mode.

#### SYNOPSIS

arkc [OPTIONS] -journal -jrestore -D [PARAMETERS LIST]

#### DESCRIPTION

To retreive the restoration journal.

#### **OPTIONS**

See global help

#### PARAMETERS LIST

[OPTIONAL] **month** Month selected (By default, current month). Values allowed are

1, 2, ..., 11, 12

#### [EXPERT]

level Information level displayed (By default, %I%W%E)

%I Information %W Warning %E Error (i.e: level=%I%W%E)

filter Information type displayed (By default, %D%T%L%I%S)

%D Date %T Time %L Level %I Information %S String message (i.e: filter=%D%T%S)

#### **RETURN VALUE**

On success, zero is returned. If an error occurs 'arkc' returned a value different than zero. See errors table, arkc -usage -debug -errors

#### EXAMPLES

To retreive the journal of may arkc -journal -jrestore -D month=5

For more information: arkc -getinfo -journal -jrestore -property <parameter>

### 5.10.6 Backups's Journal Help

Arkeia command line mode.

#### SYNOPSIS

arkc [OPTIONS] -journal -jbackup -D [PARAMETERS LIST]

#### DESCRIPTION

To retreive a specific backup journal.

OPTIONS

See global help

#### PARAMETERS LIST

bksid Identifier of the backup. You get log of this backup.

#### [OPTIONAL]

month Month selected (By default, current month). Values allowed are :

1, 2, ..., 11, 12

#### [EXPERT]

**level** Information level displayed (By default, %I%W%E)

%I Information %W Warning %E Error (i.e: level=%I%W%E )

filter Information type displayed (By default, %D%T%L%I%S)

%D Date %T Time %L Level %I Information %S String message (i.e: filter=%D%T%S)

#### **RETURN VALUE**

On success, zero is returned. If an error occurs 'arkc' returned a value different than zero. See errors table, arkc -usage -debug -errors

### EXAMPLES

To retreive a journal of may arkc -journal -jbackup -D month=5

For more information: arkc -getinfo -journal -jbackup -property <parameter>

# 5.11 Arkc File Commands Help

### 5.11.1 List of Backed up Files Help

Arkeia command line mode.

#### **SYNOPSIS**

arkc [ OPTIONS ] -file -list [-D [PARAMETERS LIST]] [FILTERS]

### DESCRIPTION

To get a list of the files located on a tape. The database analyzing operation take a while. You may have to restrain the search using the parameter 'file' to specify a machine name or a directory (See example section below).

#### **OPTIONS**

See global help

#### PARAMETERS LIST

**tpname** (or tpid) Name (esp. identifier) of the tape to analyse. You could add as many tapes as you want in the command line.

#### [OPTIONAL]

file To restrain the search to a directory (i.e. file=mars: ,to list files backed up on 'mars')

#### [EXPERT]

You could define a time interval for the search. You have to set two differents time points.

| Start point: |                                                       |
|--------------|-------------------------------------------------------|
| start_bksid  | Start point with backup identifier                    |
| start_date   | Start point with a date (In seconds since 1970/01/01) |
| start_sdate  | Start point with a date (string format YYYY/MM/DD)    |
| End point:   |                                                       |
| end_bksid    | Final point with backup identifier                    |
| end_date     | Final point with a date (In seconds since 1970/01/01) |
| end_sdate    | Final point with a date (string format YYYY/MM/DD)    |

#### FILTERS LIST

file File backed up on the specified tape(s)

#### EXAMPLES

To list the backed up file mymachine:/usr/home on the tape MyTape. arkc -file -list -D file=mymachine:/usr/home tpname=MyTape

To list all the backed up files on the tape MyTape between 1st january 2000 to 1st April 2000.

arkc -file -list -D tpname=MyTape start\_sdate=[2000/01/01] end\_sdate=[2000/04/01]

#### **RETURN VALUE**

On success, zero is returned. If an error occurs 'arkc' returned a value different than zero. See errors table, arkc -usage -debug -errors

For more information: arkc -getinfo -file -list -property <parameter>

### 5.11.2 Location of Files Help

Arkeia command line mode.

#### **SYNOPSIS**

arkc [ OPTIONS ] -file -where [-D [PARAMETERS LIST]] [FILTERS]

#### **DESCRIPTION**

To retreive tapes containing specified files

#### **OPTIONS**

See global help

#### PARAMETERS LIST

file File path or directory (i.e: 'mars:')

#### [EXPERT]

You could define a time interval for the search. You have to set two differents time points.

| Start point: |                                                       |
|--------------|-------------------------------------------------------|
| start_bksid  | Start point with backup identifier                    |
| start_date   | Start point with a date (In seconds since 1970/01/01) |
| start_sdate  | Start point with a date (string format YYYY/MM/DD)    |
|              |                                                       |
| End point:   |                                                       |

| end_bksid | Final point with backup identifier                    |
|-----------|-------------------------------------------------------|
| end_date  | Final point with a date (In seconds since 1970/01/01) |
| end_sdate | Final point with a date (string format YYY/MM/DD)     |

#### FILTERS LIST

To display tapes containing the files by name tpname

tpid To display tapes containing the files by identifier

#### **EXAMPLES**

To retreive tape name containing file mymachine:/usr/home arkc -file -where -D file=mymachine:/usr/home

For more information: arkc -getinfo -file -where -property <parameter>

# 5.12 Arkc User Commands Help

### 5.12.1 Main Help

Arkeia command line mode.

#### **SYNOPSIS**

arkc [ OPTIONS ] -user -<action> -D [ PARAMETERS LIST ]

#### DESCRIPTION

Those commands control user operations.

action list create, delete, modify, list, role

For examples of use, see EXAMPLES section at the end of this help.

### **OPTIONS**

See the global help.

#### PARAMETERS LIST

Each command has its own parameters list. You should consult the specific online help. Try, 'arkc -usage -user -<a clips'

#### EXAMPLES

If you want the online help for the user creation arkc -usage -user -create

For more information: arkc -usage -user -<action>

### 5.12.2 Arkeia User Creation Help

Arkeia command line mode.

#### **SYNOPSIS**

arkc [ OPTIONS ] -user -create -D [ PARAMETERS LIST ]

#### DESCRIPTION

This command creates a new Arkeia user.

#### **OPTIONS**

See global help

#### PARAMETERS LIST

**name** Name of the user (ex. name=support45)

**role** User's role (ex. role=OPERATOR). To retreive the complete role list, try 'arkc -user -role'

node Generally, it is the Arkeia backup server name

#### [OPTIONAL]

**email** If you want to use the Arkeia email feature (Receive an email after a backup), you have to set the user's email address.

**passwd** You should set a password to a new user. You must also set the 'vpasswd' to confirm the password value

vpasswd (See 'passwd' parameter)

#### **RETURN VALUE**

On success, zero is returned. If an error occurs 'arkc' returned a value different than zero. See errors table, arkc -usage -debug -errors

#### EXAMPLES

To create a user 'support45'. arkc -user -create -D name=support45 role=OPERATOR email=support@arkeia.com passwd=mypassword vpasswd=mypassword

For more information: arkc -getinfo -user -create -property <parameter>

### 5.12.3 Remove Arkeia User Help

Arkeia command line mode.

#### **SYNOPSIS**

arkc [ OPTIONS ] -user -delete -D [ PARAMETERS LIST ]

#### DESCRIPTION

This command removes an Arkeia user.

#### **OPTIONS**

See global help

### PARAMETERS LIST

name Name of the user

#### **RETURN VALUE**

On success, zero is returned. If an error occurs 'arkc' returned a value different than zero. See errors table, arkc -usage -debug -errors

#### EXAMPLES

To delete the user 'support45' arkc -user -delete -D name=support45

For more information: arkc -getinfo -user -delete -property <parameter>

### 5.12.4 Arkeia User Modification Help

Arkeia command line mode.

#### **SYNOPSIS**

arkc [ OPTIONS ] -user -modify -D [ PARAMETERS LIST ]

#### DESCRIPTION

This command modifies the settings of an Arkeia user.

#### **OPTIONS**

See global help

#### PARAMETERS LIST

**name** Name of the user (ex. name=support45)

#### [OPTIONAL]

**role** User's role (ex. role=OPERATOR). To retreive the complete role list, try 'arkc -user -role'

**email** If you want to use the Arkeia email feature (receive an email after a backup), you have to set the user's email address.

**Passwd** To be allowed to set a new password, you must enter the old user's password. The new password value is set via 'newpasswd' parameter

**newpasswd** To set a new user's password. You have also to set the 'vnewpasswd' to confirm the new value

vnewpasswd (See 'newpasswd' parameter)

#### **RETURN VALUE**

On success, zero is returned. If an error occurs 'arkc' returned a value different than zero. See errors table, arkc -usage -debug -errors

#### EXAMPLES

To modify a user's role. arkc -user -modify -D name=support45 role=ADMINISTATOR

For more information: arkc -getinfo -user -modify -property <parameter>

### 5.12.5 List of Arkeia User Help

Arkeia command line mode.

#### **SYNOPSIS**

arkc [ OPTIONS ] -user -list -D [ PARAMETERS LIST ]

#### DESCRIPTION

To get a user's list. If no additional argument is used, the name of all the existing Arkeia users is displayed. Adding a 'name' parameter, all the user settings are displayed.

#### **OPTIONS**

See global help

#### PARAMETERS LIST

name Name of the user. You get the user's settings list

#### **RETURN VALUE**

On success, zero is returned. If an error occurs 'arkc' returned a value different than zero. See errors table, arkc -usage -debug -errors

#### EXAMPLES

To list all the existing users arkc -user -list

To display settings of the Arkeia user 'support45' arkc -user -list -D name=support45

For more information: arkc -getinfo -user -list -property <parameter>

# 5.13 Arkc Object Backup Commands Help

### 5.13.1 Main Help

Arkeia command line mode.

#### **SYNOPSIS**

arkc [OPTIONS] -bkpobj -<action> -D [PARAMETERS LIST]

#### DESCRIPTION

Using this part of the arkc command line mode, you perform a backup of a data stream. This operation is also called an object backup. The data sent to the standard input is backed up. For example, this command can be used backing up the result of a defined shell script.

action list start

For examples of use, see EXAMPLES section at the end of this help.

### **OPTIONS**

See the global help

### PARAMETERS LIST

Each command has its own parameters list. You should consult the specific online help. Try, 'arkc -usage -bkpobj -<action>'

For more information: arkc -usage -bkpobj -<action>

### 5.13.2 Start an Object Backup Help

Arkeia command line mode.

#### **SYNOPSIS**

arkc [OPTIONS] -bkpobj -start [-/-Iinputfile] -D [PARAMETERS]

#### DESCRIPTION

This command performs a backup based on a data stream oriented approach. You backup, directly through the standard input, a stream of information. This feature implements the "push" functionality. However, you could also select to back up an an existing file(-I option). If you choose the standard input, you tag the end of the backup by entering the two caracters {Enter}, {ctrl^d}.

#### **OPTIONS**

-I By opposite to the common use of this option, in this case, '-I' sets a file containing the data to back up. Syntax is '-Ifile'. Otherwise, you have to set - option selecting the standard input.

See global help for other options

#### PARAMETERS LIST

pool (or plid) ame (resp. identifier) of the pool containing tape(s) to use

drivepack (or dkid) Name (resp. identifier) of the drivepack containing drive(s) to use

tag You MUST set a tag to the object backup. This tag is requested to perform a restoration

### [OPTIONAL]

**retention** Retention date of the data backed up during this job. This parameter MUST be completed by the 'retunit' parameter.

1, 2, 3, ..., n

retunitUnit for the retention time (see 'retention' parameter).

DAY WEEK MONTH YEAR

**comment** Add a comment

### [EXPERT]

policy Tape policy to use. Arkeia selects a new tape for the current backup or complete a

written tape, available in the selected pool, depending on the choosen policy. By default, 'policy' has the value COMPLETE.

COMPLETE Complete written tape NEW se a new tape

#### **RETURN VALUE**

On success, zero is returned. If an error occurs 'arkc' returned a value different than zero. See errors table, arkc -usage -debug -errors

#### EXAMPLES

If you want to backup the result of a 'ls -lR' command. ls -lR | arkc -bkpobj -start - -D pool=MyPool rivepack=MyDrivepack tag=/backup/ls\_lR

For more information: arkc -getinfo -bkpobj -start -property <parameter>

# 5.14 Arkc Object Restore Commands Help

### 5.14.1 Main Help

Arkeia command line mode.

#### **SYNOPSIS**

arkc [OPTIONS] -rstobj -<action> -D [PARAMETERS LIST]

#### **DESCRIPTION**

To control restoration operations of backups done using the object backup mode.

action list start

For examples of use, see EXAMPLES section at the end of this help.

#### **OPTIONS**

See global help.

#### PARAMETERS LIST

Each command has its own parameters list. You should consult the specific help. Try, 'arkc -usage -rstobj -<action>'

For more information: arkc -usage -rstobj -<action>

### 5.14.2 Start an Object Restore Help

Arkeia command line mode.

#### SYNOPSIS

arkc [OPTIONS] -rstobj -start [-Ooutputfile] -D [PARAMETERS]

#### DESCRIPTION

This command restores a data stream backed up previously using the arkc object mode (See -bkpobj ). By default, the data flow is sent directly to the standard output. However, you could specify an output file (-O option). If the file doesn't exist before, it is created.

#### **OPTIONS**

-O By opposite to the common use of this option, in this case, '-O' option sets a file to record the restored data stream. Syntax is '-Ofile'.

See global help for other options.

### PARAMETERS LIST

bksid (or tag ) Backup identifier of the data to restore

tag (or bksid) Tag associated to the backed up data

#### [OPTIONAL]

**drvname** (or drvid ) If you use Arkeia in a single drive configuration, you have to indicate a drive to use.

#### **RETURN VALUE**

On success, zero is returned. If an error occurs 'arkc' returned a value different than zero. See errors table, arkc -usage -debug -errors

### EXAMPLES

If you want to restore the data stream backed up with '/backup/ls\_lR' tag. arkc -rstobj -start -D tag=/backup/ls\_lR drvname=MyDrive

# 5.15 Arkc Debug Commands Help

### 5.15.1 Configuration Information Help

Arkeia command line mode.

#### **SYNOPSIS**

arkc [ OPTIONS ] -debug -who

#### DESCRIPTION

This command loads the preference file and displays login information

#### **RETURN VALUE**

On success, zero is returned. If an error occurs 'arkc' returned a value different than zero. See errors table, arkc -usage -debug -errors

## 5.15.2 Input File Validation Help

Arkeia command line mode

#### **SYNOPSIS**

arkc [ OPTIONS ] -debug -input -Iinputfile

#### DESCRIPTION

This command loads the input file and displays loaded information. Very usefull to check a parameters input file

#### **RETURN VALUE**

On success, zero is returned. If an error occurs 'arkc' returned a value different than zero. See errors table, arkc -usage -debug -errors

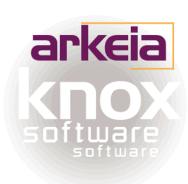